### **Part 1 - Create the Getting Started Objects**

#### **Creamos la aplicación**

## Crear nueva aplicación

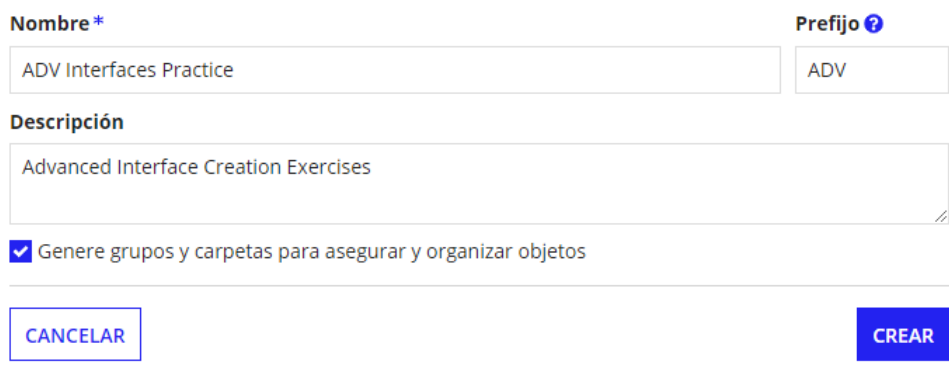

# Revisar la seguridad de la aplicación

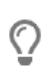

Sugerencia: los usuarios básicos deben tener al menos derechos de visualización para ver las fuentes y las acciones de una aplicación publicada en tiempo de ejecución. Aprende más 啓

#### **Nombre**

88 Práctica de interfaces ADV

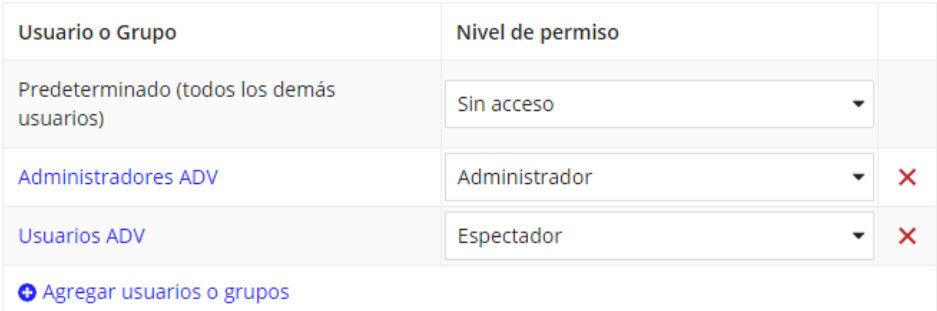

**Creamos el CDT llamado ADV\_ItemInInventory**

## **Create Data Type**

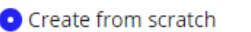

◯ Duplicate existing data type

 $\bigcirc$  Create from database table or view

◯ Import XSD

### Namespace\*

urn:com:appian:types:ADV

Formatted as a URI, for example 'urn:com:appian:types:COB' for a client onboarding application

#### Name\*

ADV\_ItemInInventory

#### **Description**

Captura los datos de cada artículo en el inventario de suministros de oficina

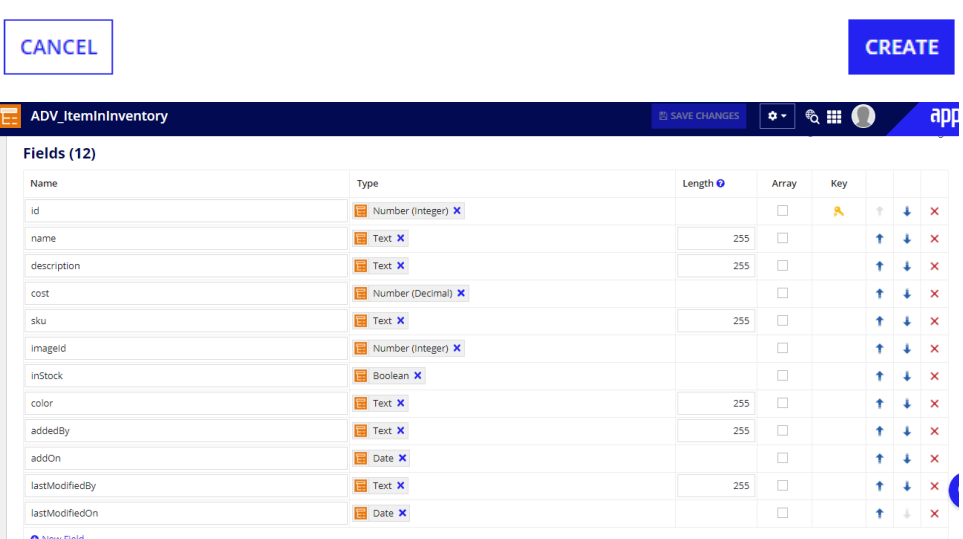

### **Creamos las carpetas principales y secundarias**

## **Create Rule Folder**

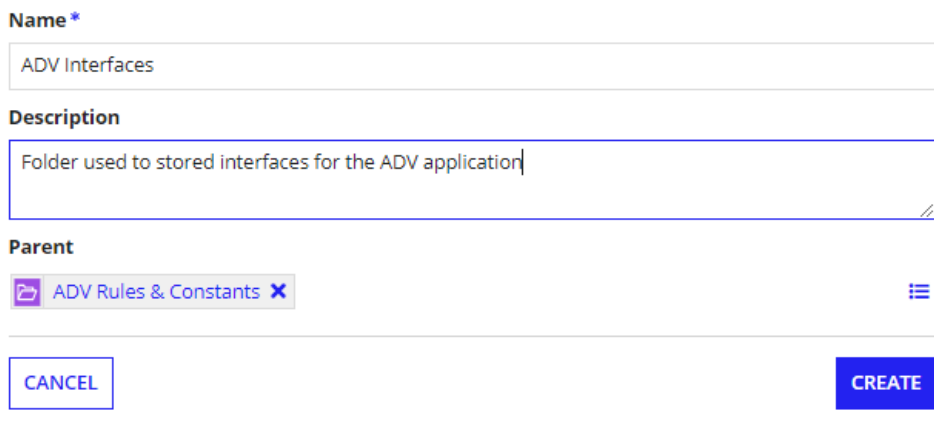

## **Create Rule Folder**

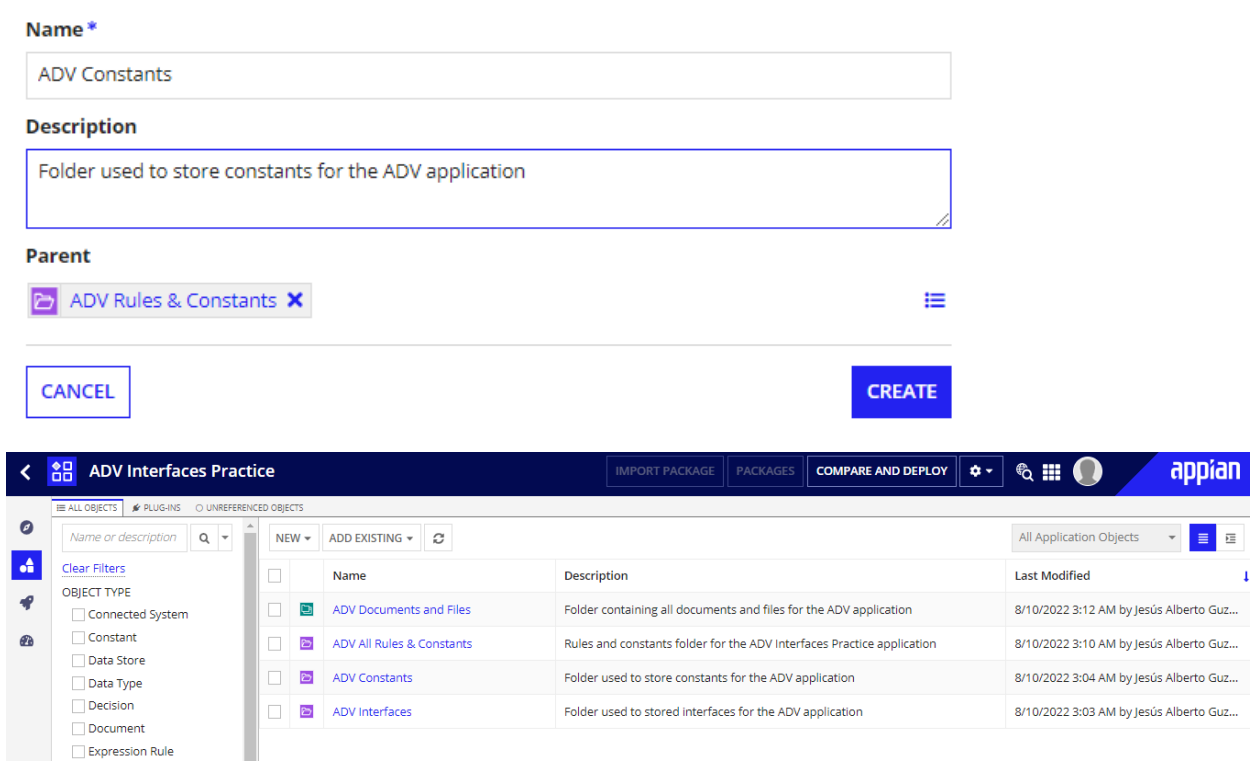

**Creamos constante ADV\_COLOR\_LIST**

# **Create Constant**

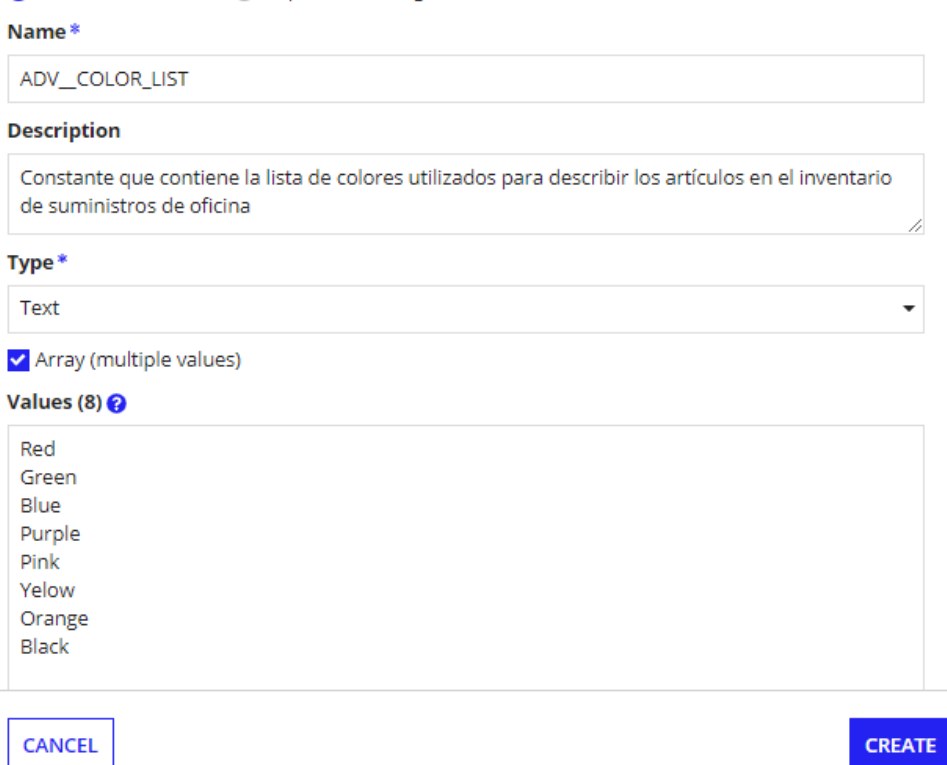

**Creamos constante ADV\_CONS\_DOC\_FOLDER**

# **Create Constant**

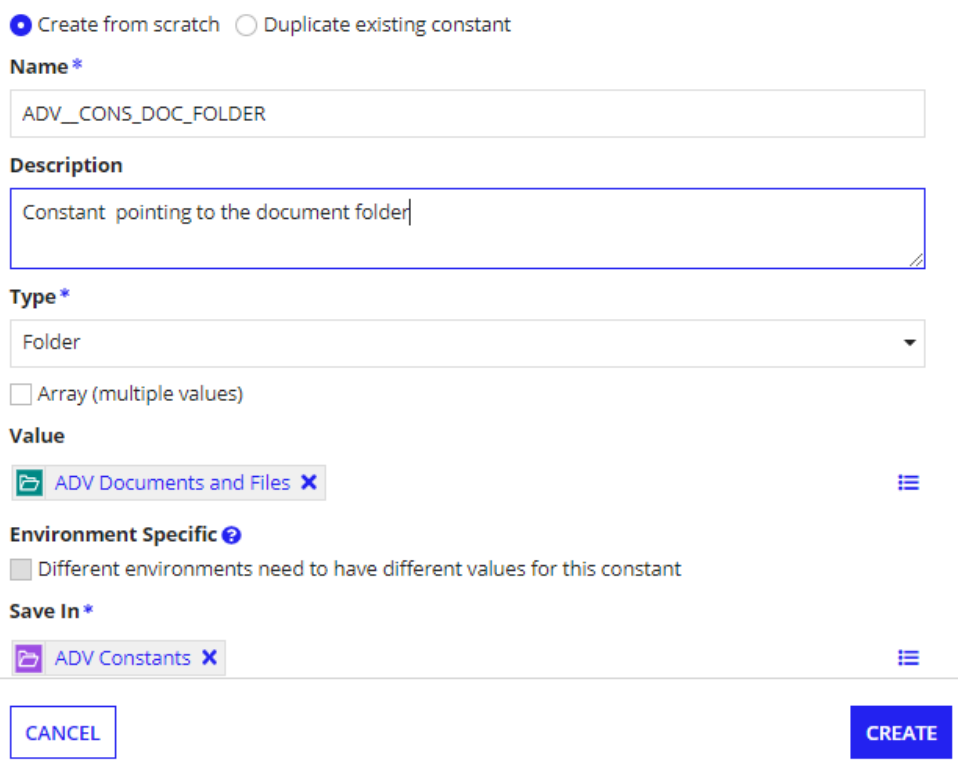

## **Part 2 - Build a Basic Interface Using Expressions**

## **Creamos una interfaz llamada ADV\_AddItemToInventory**

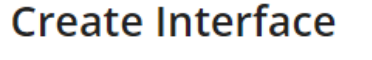

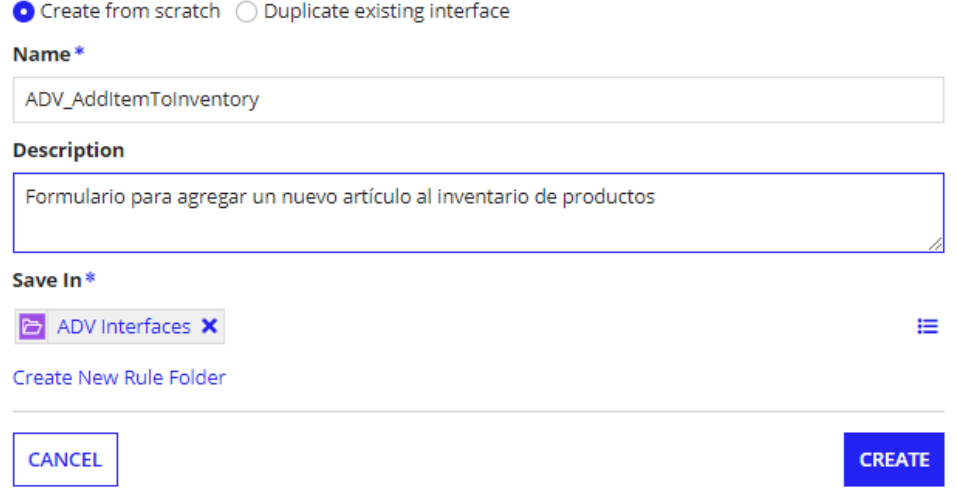

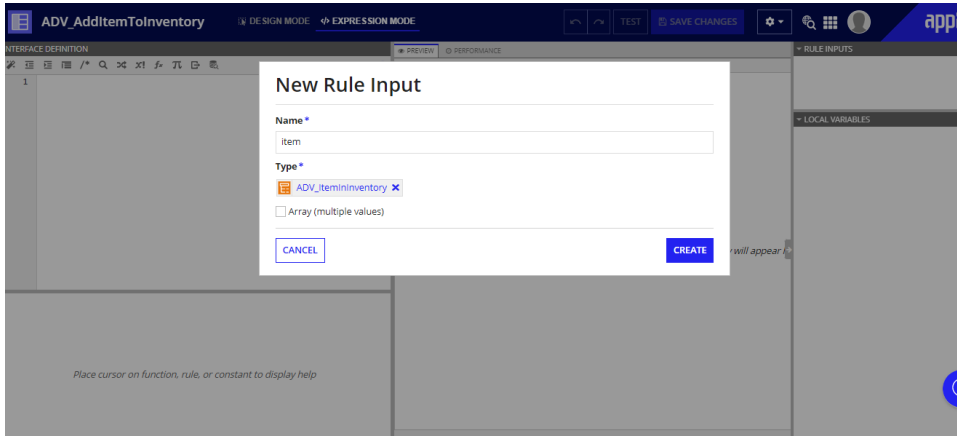

**Agregamos una regla de entrada llamada "item"**

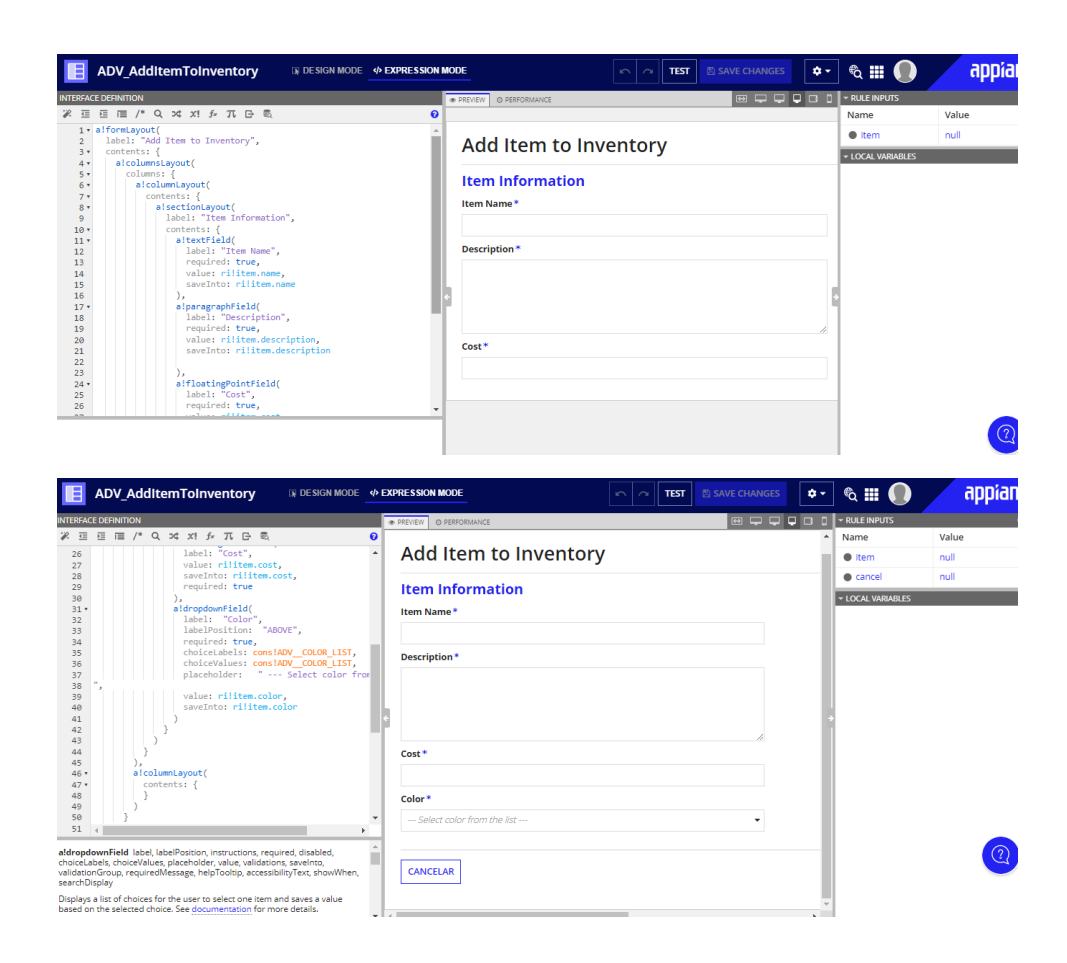

### Jesús Alberto Guzmán Cruz

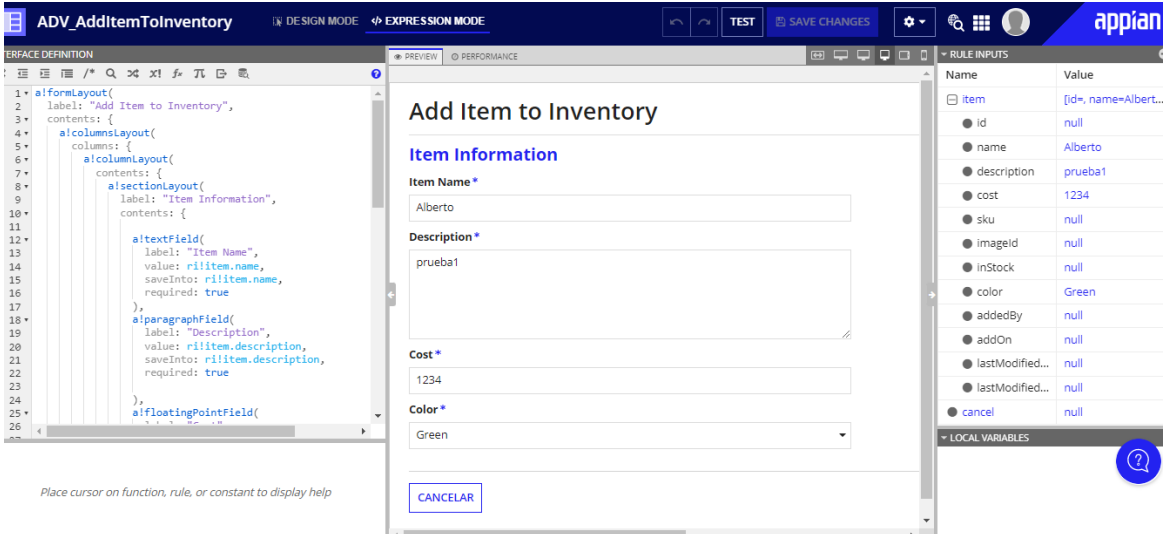

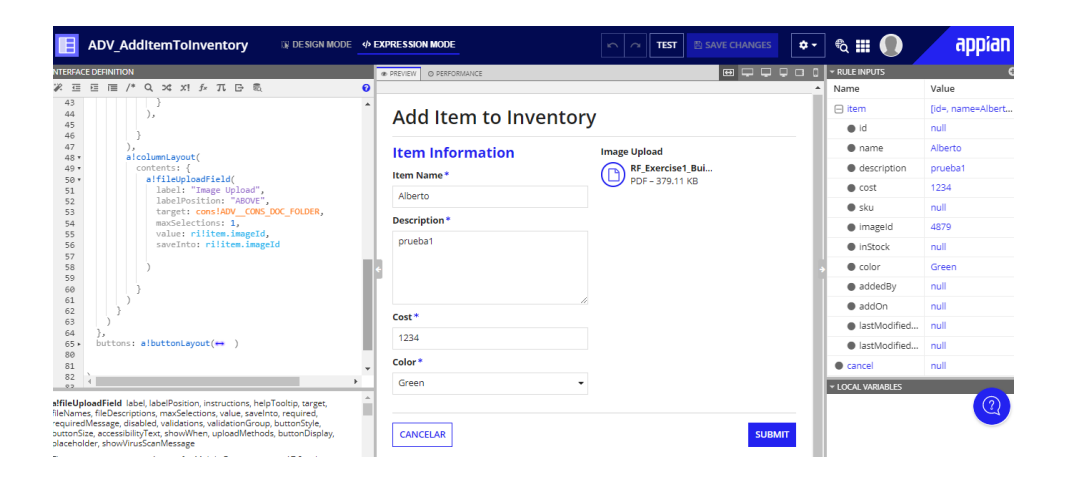

### **Parte 3: crear y guardar variables locales**

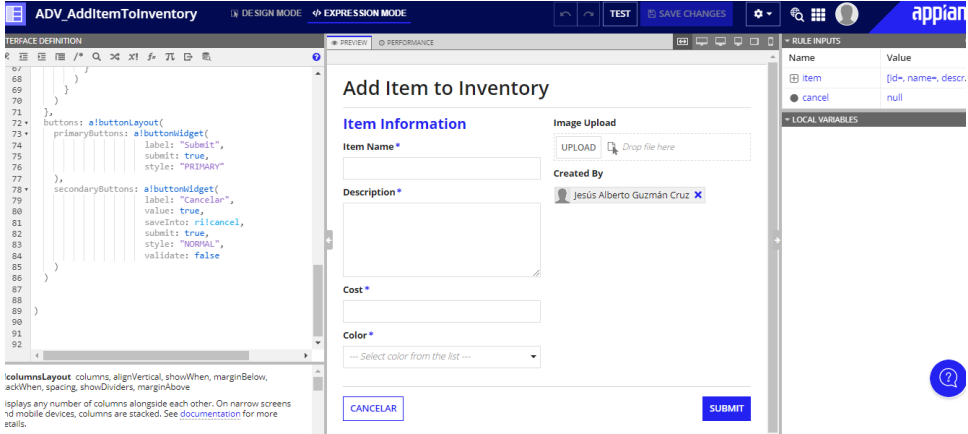

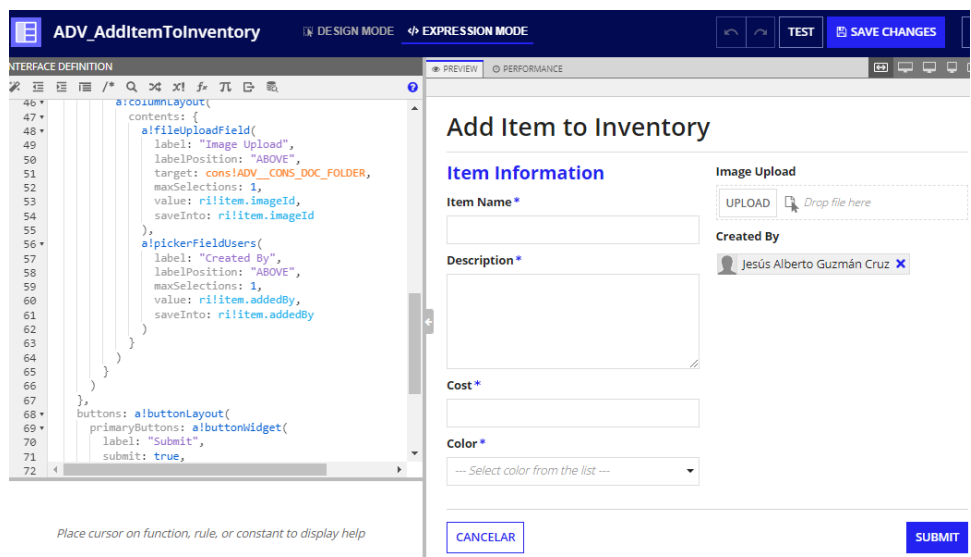

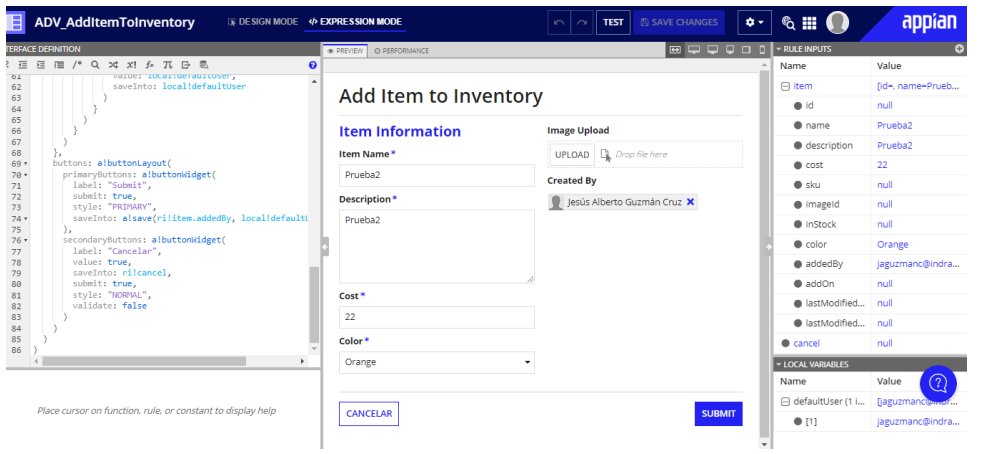